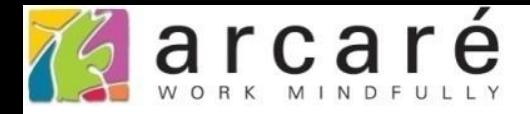

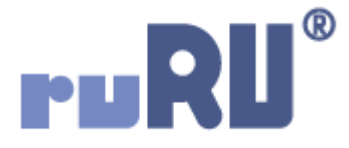

## **ruRU IDE教學課程 11-7-6**

## **表單按鍵-郵件物件設定**

如如研創股份有限公司

+886 2 2596 3000

IDE: Integrated Design Environment

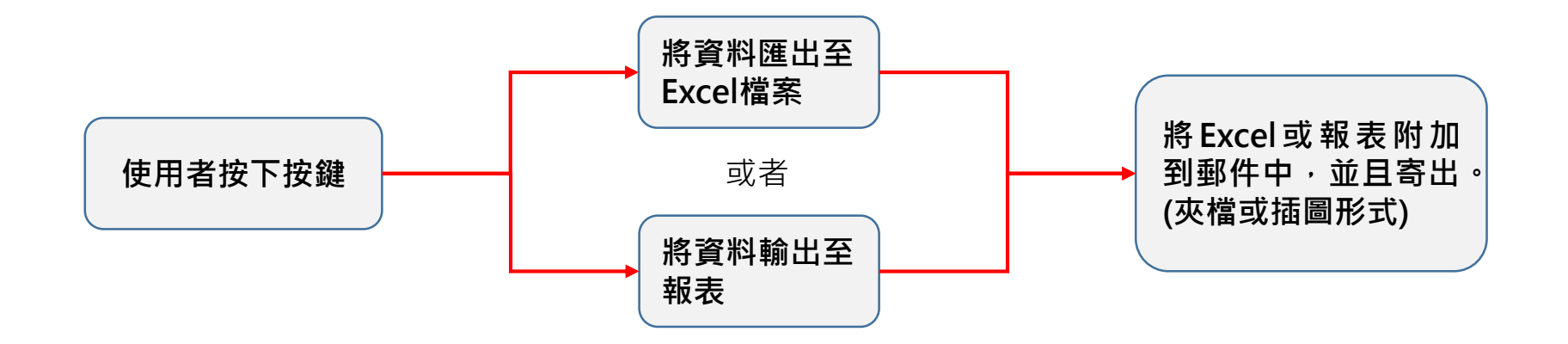

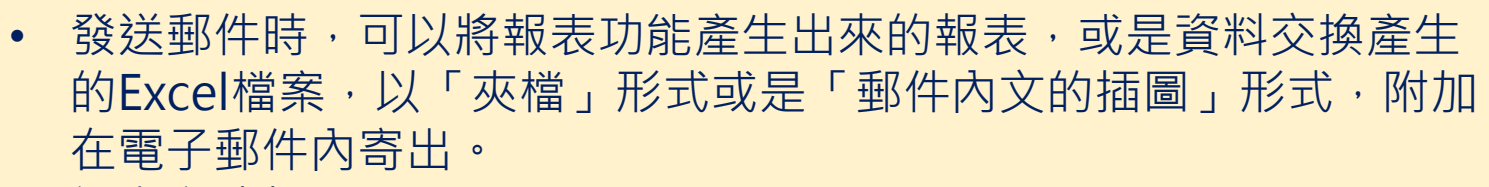

• 設定方式如下:

https://ide-3.arcare-robot.com/eco/SpecificationsView/Index?prjid=67&type=1&no=FM999600000100&prjCodePage=950&ver=&openUUID=778b868a-c640-419f... €

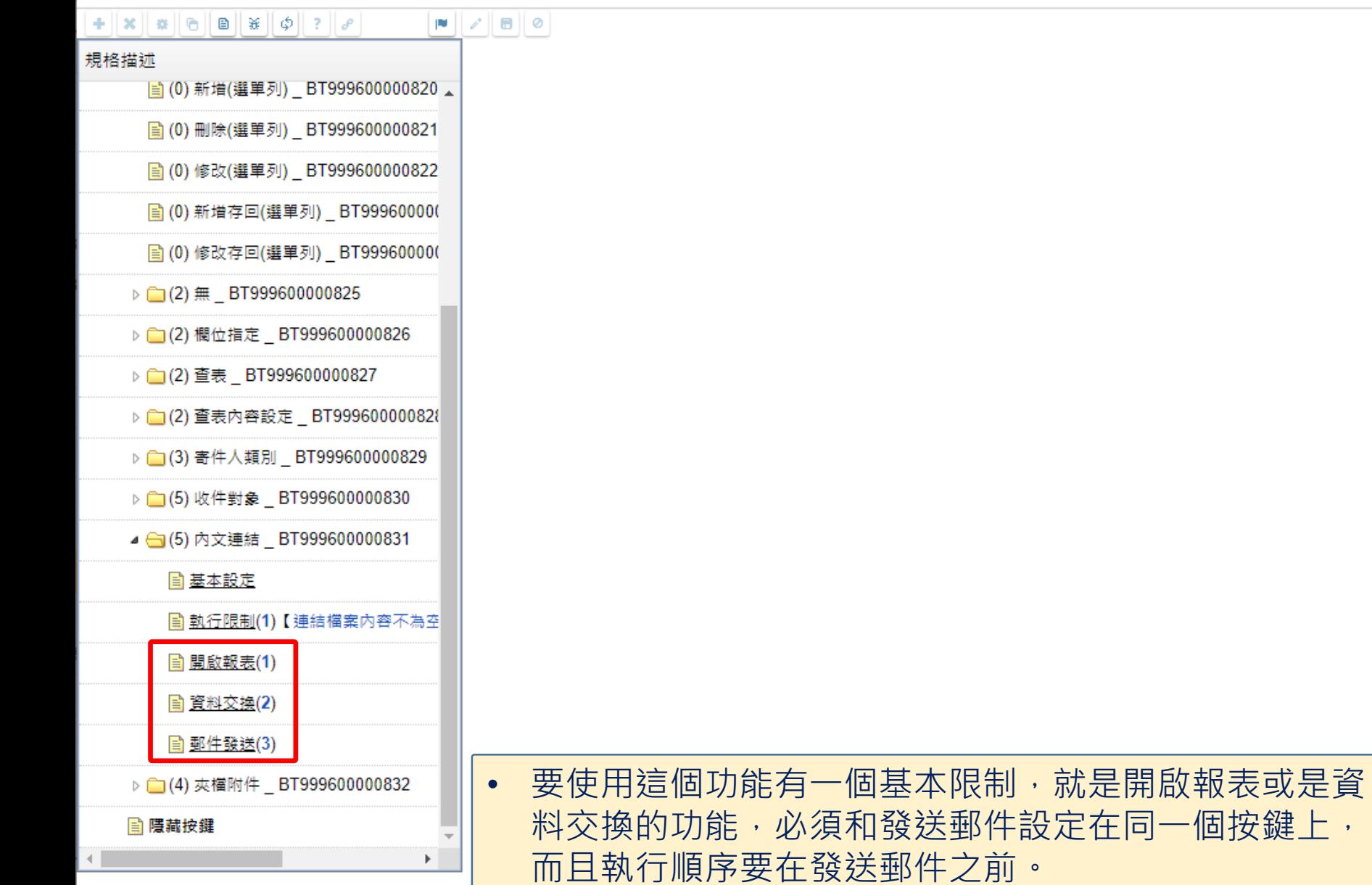

 $\Box$ 

 $\times$ 

chttps://ide-3.arcare-robot.com/eco/SpecificationsView/Index?priid=67&type=1&no=FM99960000100&prjCodePage=950&ver=&openUUID=778b868a-c640-419f...

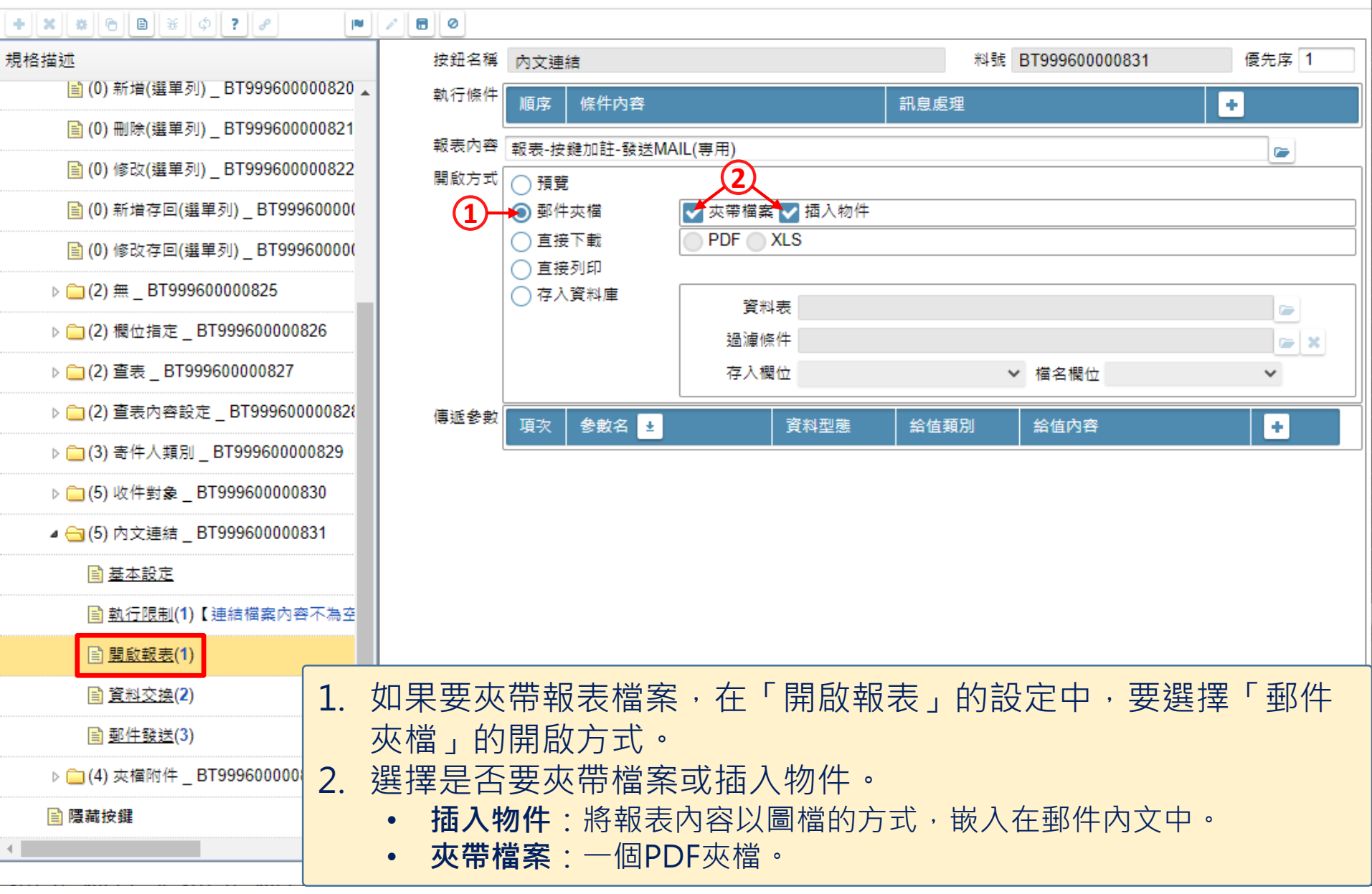

□

×

https://ide-3.arcare-robot.com/eco/SpecificationsView/Index?prjid=67&type=1&no=FM999600000100&prjCodePage=950&ver=&openUUID=778b868a-c640-419f... 尙

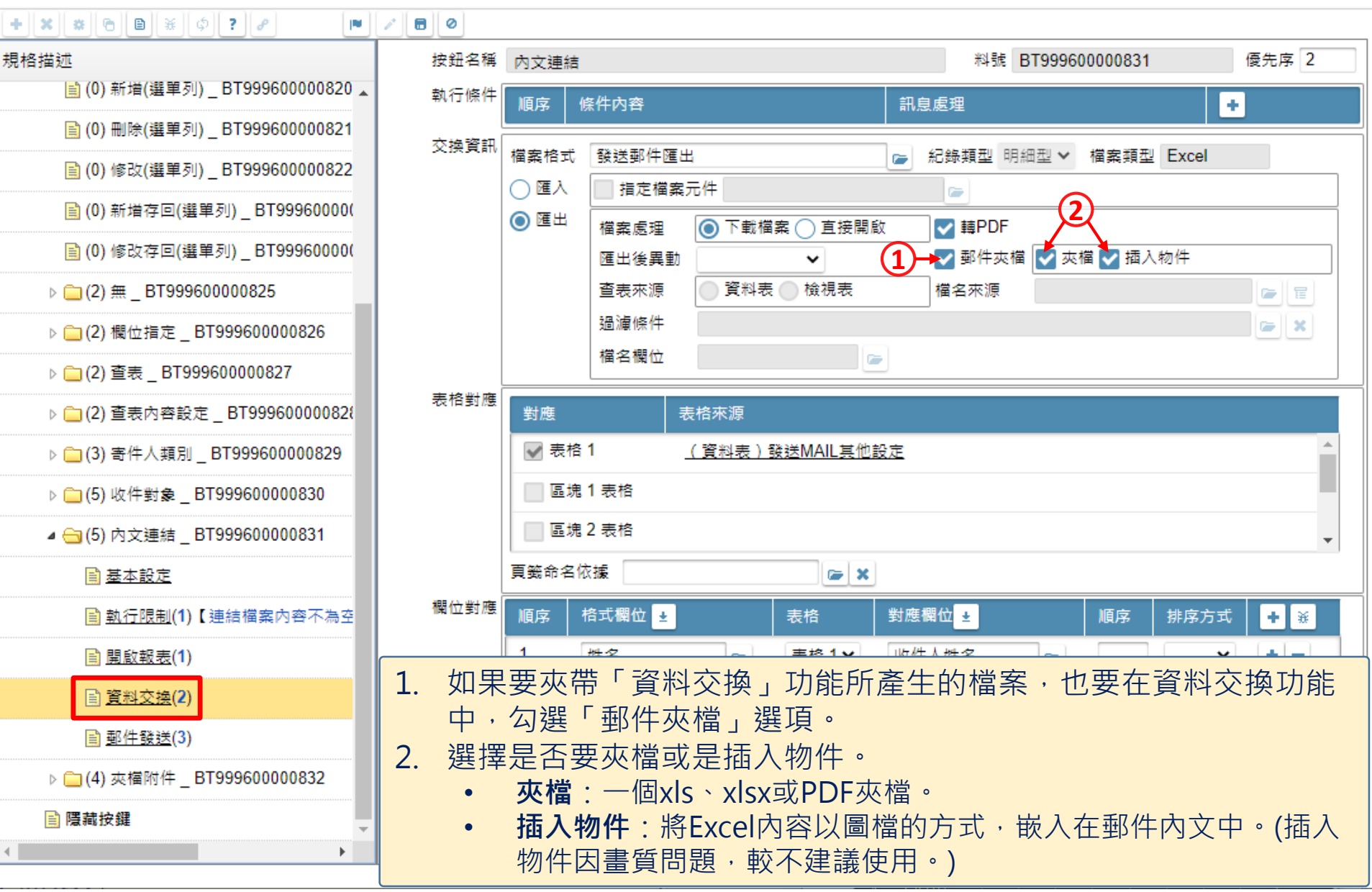

□

×

https://ide-3.arcare-robot.com/eco/SpecificationsView/Index?prjid=67&type=1&no=FM999600000100&prjCodePage=950&ver=&openUUID=778b868a-c640-419f... Ö.

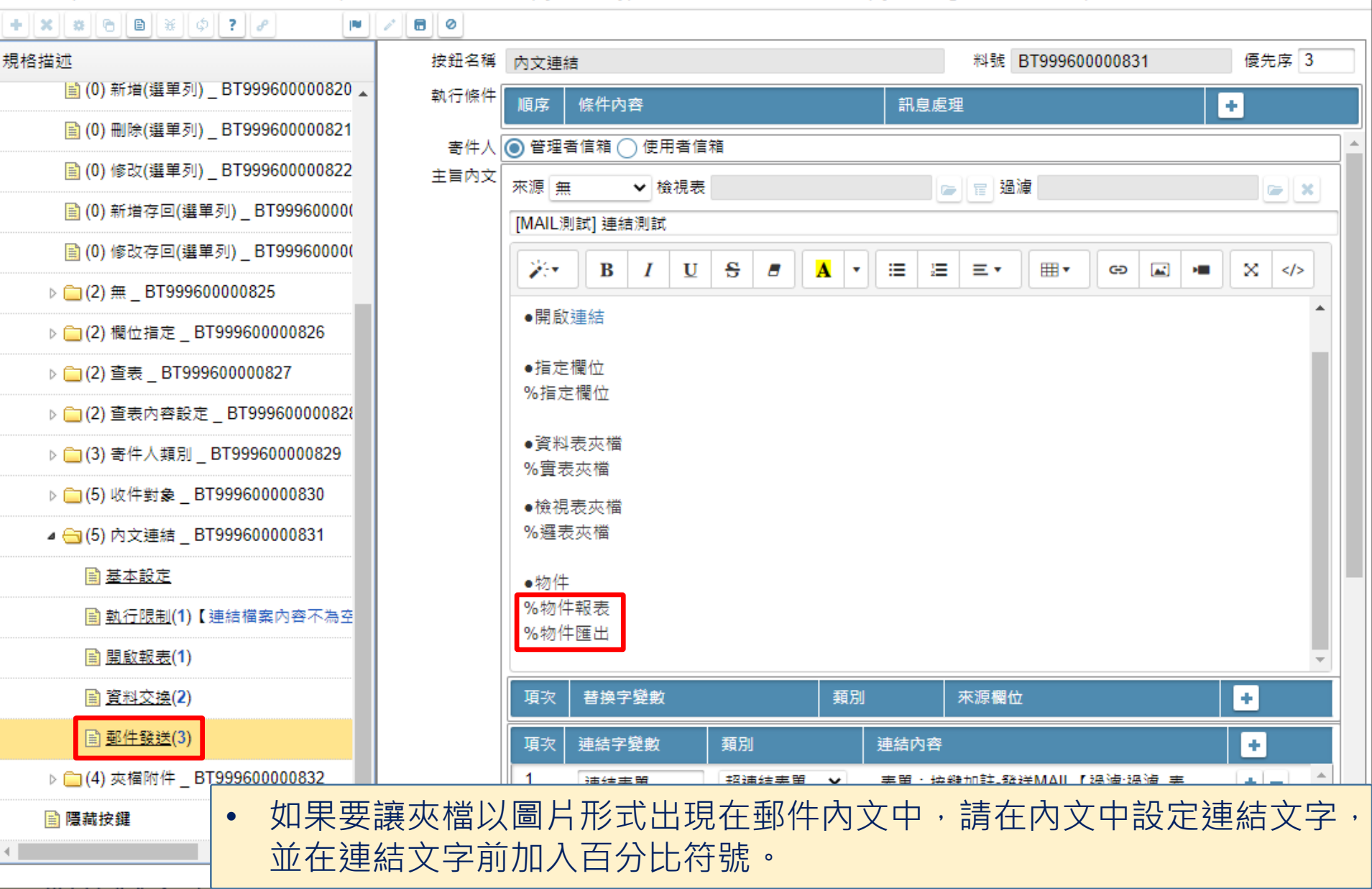

 $\Box$ 

 $\times$ 

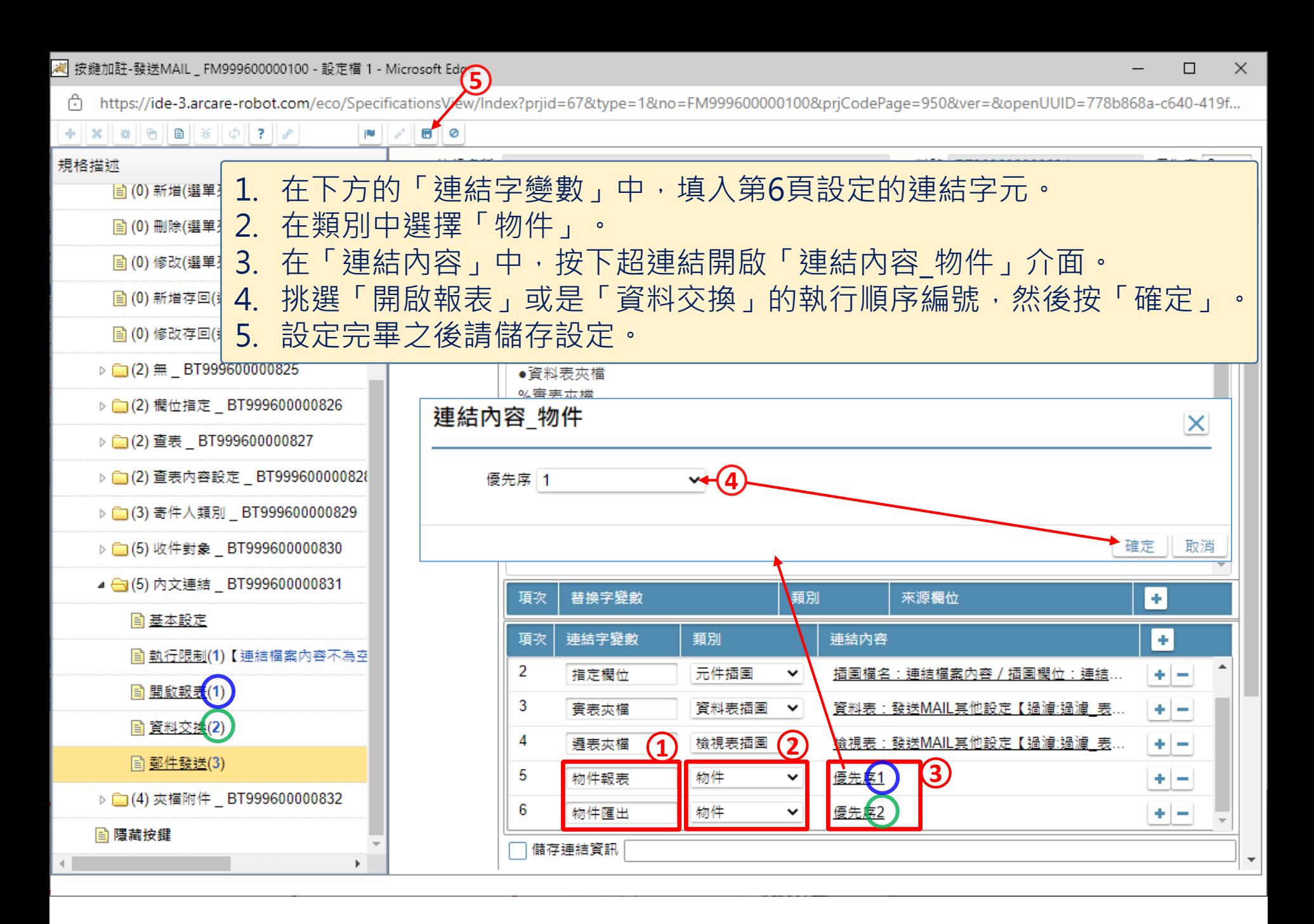